## **Boletim Técnico**

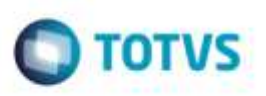

## **Excluir Vínculo de Cálculos Selecionados**

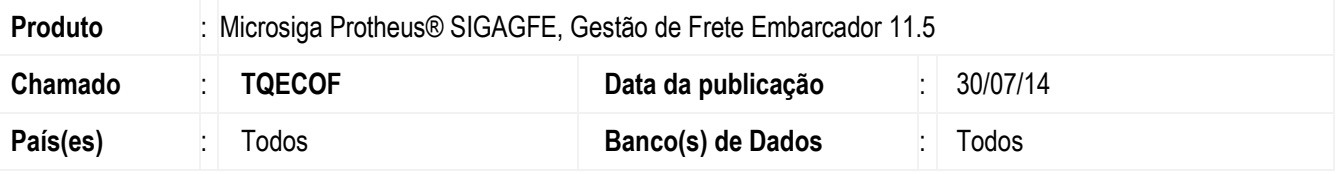

Efetuada alteração na tela de **Aprovar Tabelas de Frete** (**GFEA055**), para que exclua o vínculo da pré-fatura com os cálculos selecionados.

Para viabilizar essa melhoria, é necessário aplicar o pacote de atualizações (Patch) deste chamado.

## **Procedimento para Utilização**

- 1 Em **Gestão de Frete Embarcador** (**SIGAGFE**) acesse **Movimentação**> **Pré-Fatura** > **Gerar Pré-Fatura.**
- 2 Parametrize o Sistema de forma que gere uma pré-fatura com 2 cálculos.
- 3 Altere a pré-fatura, selecione 1 dos cálculos, e clique em ´"Excluir Vínculo".
- 4 Ao selecionar o cálculo e clicar em "Excluir Vínculo" este será excluído.
- 5 Quando possuir apenas um cálculo, não deve permitir excluir, deverá exibir a mensagem: "Não é permitido excluir todos os Cálculos Vinculados".

## **Informações Técnicas**

**Tabelas Utilizadas** GWF - Cálculo Frete **Rotinas Envolvidas** GFEA055 - Geração de Pré Faturas **Sistemas Operacionais** Windows/Linux

ö

'n